# MAKING MURAL ACCESSIBLE CHECKLIST

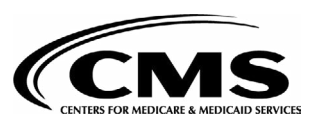

**1 THE LAYOUT IS LOGICAL AND LINEAR WITH AN ORGANIZATION THAT:**

#### **Reads left to right and top to bottom Shows content grouped by topic, headings, and subheadings Includes topics in the [outline](https://support.mural.co/s/article/add-content-to-a-mural-s-outline), instructions in each section, and a separate section for links Default size mural elements Accessible text and color when zoomed in at 100% (if using your own scale) Elements that are at least 44 px (width) x 44 px (height) when zoomed in 50% to 60% Employs a scale of: 2 CONTENT USES WEB CONTENT ACCESSIBILITY GUIDELINES: Mural's default font, Proxima Nova Default size text or larger, including text within sticky notes Accessible font and text sizes were chosen, including, using: Text includes the following: [People-first language](https://www.cdc.gov/ncbddd/disabilityandhealth/materials/factsheets/fs-communicating-with-people.html) and [plain language](https://www.plainlanguage.gov/guidelines/) Descriptive links (e.g., link "PlanetOIT" instead of "click here"), headings, and subheadings Color meets accessibility requirements, including: Body text, text within images, backgrounds, and links Use of labels to supplement colors and/or Mural shapes, icons, connectors, and stickies Images include the following: [Captions and descriptions](https://support.mural.co/s/article/add-edit-or-hide-image-captions)  [GIFs](https://support.mural.co/s/article/best-practices-for-accessible-gifs-in-mural) that meet the threeflash threshold, don't play automatically or for more than five seconds, and can be paused, stopped, or**

# **3** THE MOST ACCESSIBLE<br>
MURAL ELEMENTS ARE<br>
CHOSEN. INCLUDING: **MURAL ELEMENTS ARE CHOSEN, INCLUDING:**

- **□ Sending information about [Mural's accessibility](https://support.mural.co/s/article/accessibility-features-in-mural)  [features,](https://support.mural.co/s/article/accessibility-features-in-mural) [keyboard](https://support.mural.co/s/article/keyboard-shortcuts)  [shortcuts,](https://support.mural.co/s/article/keyboard-shortcuts) and [screen](https://support.mural.co/s/article/mural-screen-reader-and-keyboard-features-improve-canvas-accessibility)  [reader compatibility](https://support.mural.co/s/article/mural-screen-reader-and-keyboard-features-improve-canvas-accessibility) to all participants before the meeting**
- **Explaining the [follow](https://support.mural.co/s/article/follow-collaborators) and [summon](https://support.mural.co/s/article/summon-collaborators-in-a-mural) features and [screen-sharing activities](https://webaim.org/blog/tips-for-accessible-screen-sharing/)**

- **[Accessibility Best Practices for Mural](https://support.mural.co/s/article/accessibility-best-practices-for-mural-facilitators) [Facilitators](https://support.mural.co/s/article/accessibility-best-practices-for-mural-facilitators)**
- [Accessibility Best Practices for Mural](https://app.mural.co/embed/071d6630-161d-4265-ab55-1bc73e3b58bf) [Facilitators Template](https://app.mural.co/embed/071d6630-161d-4265-ab55-1bc73e3b58bf)
- **[Accessibility Features in Mural](https://support.mural.co/s/article/accessibility-features-in-mural)**
- **[Best Practices for Accessible GIFs in](https://support.mural.co/s/article/best-practices-for-accessible-gifs-in-mural)** [Mural](https://support.mural.co/s/article/best-practices-for-accessible-gifs-in-mural)
- [Create Accessible Murals](https://support.mural.co/s/article/create-accessible-murals)
- [Create Accessible Murals for participants](https://support.mural.co/s/article/create-accessible-murals-for-collaborators-who-are-visually-impaired) [Who are Visually Impaired](https://support.mural.co/s/article/create-accessible-murals-for-collaborators-who-are-visually-impaired)
- [Keyboard Shortcuts \(Mac\)](https://support.mural.co/s/article/Keyboard-shortcuts-Mac)
- [Keyboard Shortcuts \(Windows\)](https://support.mural.co/s/article/keyboard-shortcuts)
- [Mural Screen Reader](https://support.mural.co/s/article/mural-screen-reader-and-keyboard-features-improve-canvas-accessibility)

**hidden. Use no more than** 

**two GIFs.**

# **Default size elements**

- **Thickest element border options**
- **Lockdown features**

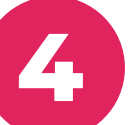

# **4 FACILITATOR HAS CREATED AN INCLUSIVE SESSION BY:**

- **[Hiding cursors](https://support.mural.co/s/article/hide-cursors-for-collaborators)**
- **[Disabling reactions](https://support.mural.co/s/article/express-yourself-with-reactions)**
- **[Limiting the toolbar items](https://support.mural.co/s/article/custom-toolbar)**

**[Highlighting important](https://support.mural.co/s/article/pop-out-mural-objects)  [items](https://support.mural.co/s/article/pop-out-mural-objects)**

# **EXPLORE MORE ACCESSIBILITY OR MURAL RESOURCES IF YOU NEED GUIDANCE**

### **Mural Resources:**

### **OIT Resources:**

- [Building a More Accessible OIT:](https://planetoit.cms.gov/articles/building-more-accessible-oit-accessibility-101) [Accessibility 101](https://planetoit.cms.gov/articles/building-more-accessible-oit-accessibility-101)
- [Building a More Accessible OIT: Colors](https://planetoit.cms.gov/articles/building-more-accessible-oit-colors-and-images) [and Images](https://planetoit.cms.gov/articles/building-more-accessible-oit-colors-and-images)
- [Building a More Accessible OIT: Virtual](https://planetoit.cms.gov/articles/building-more-accessible-oit-virtual-meetings-and-webinars) [Meetings and Webinars](https://planetoit.cms.gov/articles/building-more-accessible-oit-virtual-meetings-and-webinars)
- [Building a More Accessible OIT: Written](https://planetoit.cms.gov/articles/building-more-accessible-oit-written-communication) **[Communication](https://planetoit.cms.gov/articles/building-more-accessible-oit-written-communication)**

## **Helpful Mural Terms:**

**Canvas:** The page, or the digital whiteboard, used to create a mural

**Elements:** The sticky notes, connectors, shapes, icons, and other items within the Mural application that can be added to the canvas to create a mural **mural (lowercase M):** The content created by adding elements and text to the canvas **Mural (capital M):** The brand name of the digital whiteboard application